# **Die -Übungen im Schülerbuch**

Autor: Andreas Grünewald, Bremen Studienrat Französisch, Spanisch Wissenschaftlicher Mitarbeiter der Universität Bremen im Bereich Didaktik der romanischen Sprachen

## **LEHRERBLATT**

## **1. Die Hinweise auf das Internet im Schülerbuch**

Lernen in der Schule muss auch zum Ziel haben, Kompetenzen und Fähigkeiten zu vermitteln, die es den Schülern erlauben, sich in der Informationsgesellschaft zurecht zu finden. Wir müssen unsere Schüler also im modernen Französischunterricht auch darauf vorbereiten, dass die gezielte Suche von Informationen und ihre Bewertung immer wichtiger werden.

Die in das Schülerbuch eingebundenen Hinweise auf Internetquellen zu den behandelten Lektionsinhalten bieten eine gute Möglichkeit, das jeweilige Lektionsthema zu erweitern. Das Verwenden von Materialien aus dem Internet stellt für Schülerinnen und Schüler immer eine willkommene Abwechslung dar. Die dadurch stattfindende Öffnung des Schülerbuches bietet die Möglichkeit, mit authentischen und aktuellen Materialien mehr Realitätsbezug herzustellen und konkrete fremdsprachliche Lernziele zu erreichen (z.B. Erweiterung des Wortschatzes oder landeskundliche Recherchen usw.).

#### **Anforderungen an Schüler bei der Internetarbeit**

- von den Lernenden wird eine rasche Bewertung von Informationen in der Fremdsprache erwartet,
- Lernerstrategien, wie z.B. Texterschließungsstrategien werden eingeübt,
- die Suche über Suchmaschinen muss geübt werden, da sie sonst ins Leere laufen kann,
- die Auswertung der Recherchen oder die Präsentation der Ergebnisse sollte in Kleingruppen oder im Plenum stattfinden.

#### **2. Suchen und Finden**

Gerade am Anfang sollte man die Schüler nicht frei suchen lassen, sondern sie mit vorab recherchierten Internetquellen arbeiten lassen. Erst mit zunehmender Erfahrung können die Schüler dann selbst Internetseiten über die freie Suche recherchieren.

Suchmaschinen bieten den Schlüssel zur ergebnissicheren Navigation durch das Labyrinth des Internet. Je besser die Suchmaschine, desto größer ist die Chance bei gleichzeitiger Beherrschung effektiver Suchstrategien das Gesuchte im Netz zu finden. Zu den besten dieser Suchmaschinen zählt Google. Im Folgenden präsentieren wir Ihnen einige Tipps und Tricks für die Bedienung von Google. Nachdem Sie sich selbst damit vertraut gemacht haben, können Sie mit Hilfe des Arbeitsblattes die Schülerinnen und Schüler das Suchen üben lassen.

**Google gibt es übrigens z.B. auch in Frankreich, Italien und Spanien:** [www.google.de,](www.google.de) [www.google.fr,](www.google.fr) [www.google.it,](www.google.it)<www.google.es>

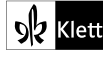

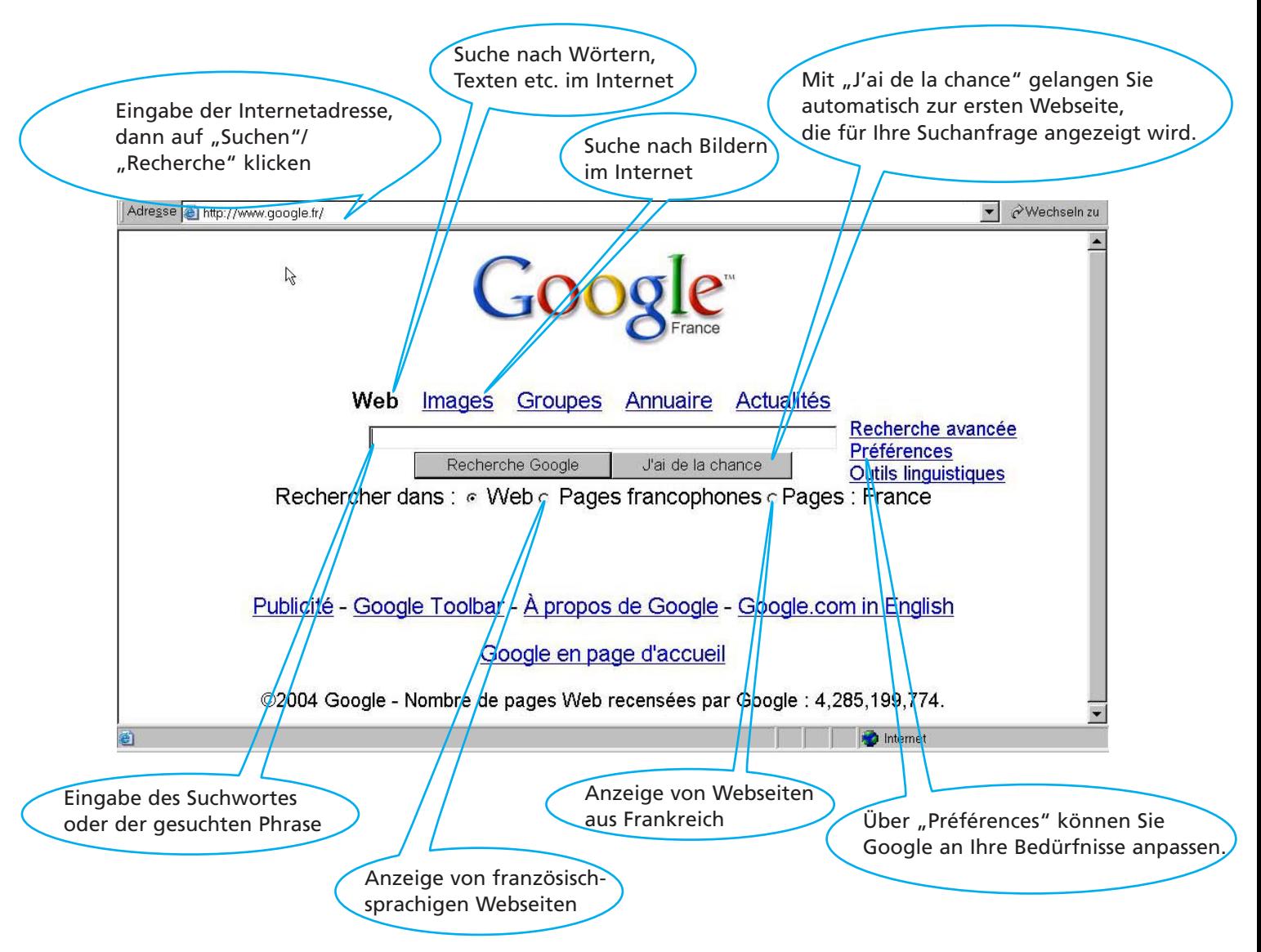

#### **Spracheinstellung**

Ein enormer Vorteil von Google ist die Möglichkeit, in vielen verschiedenen Sprachen suchen zu lassen. Über den Link "Einstellungen"/"Préférences" auf der Startseite von Google gelangt man zu einer Unterseite auf welcher man einstellen kann, welche Sprachen bei der Suche berücksichtigt werden sollen.

#### **Pages francophones / Pages: France**

Aktiviert man in der landespezifischen Variante die Option, nur in Webseiten zu suchen, die aus dem jeweiligen Land stammen, reduziert man Texte, die nicht von Muttersprachlern erstellt wurden, auf ein Minimum. Auf diese Weise erhöht man die sprachliche Verlässlichkeit der Suchergebnisse.

#### **Die Einfache Suche**

Um eine Anfrage an Google zu stellen, müssen Sie einfach einige beschreibende Wörter eingeben und die "Eingabe"-Taste drücken (oder auf die Google-Suchschaltfläche "Recherche Google" klicken). Sie erhalten dann eine Liste relevanter Suchergebnisse. Um Seiten zu finden, die wichtig und relevant im Sinne Ihrer Suche sind, benutzt Google eine komplexe Technologie für die Textsuche. Bei der Analyse einer Seite achtet Google beispielsweise darauf, was eine andere Seite, die mit dieser Seite verbunden ist, über sie zu sagen hat.

#### **Die Phrasen-Suche**

Wenn man in das Suchfenster der Suchmaschine eine bestimmte Wortgruppe von beispielsweise vier Wörtern eingibt und an den Anfang und das Ende der Wortgruppe ein Anführungszeichen setzt (Beispiel: "Le Centre George Pompidou"), so bekommt man als Ergebnis Webseiten genannt, in denen diese Wortgruppe in exakt dieser Wortfolge benutzt wird.

#### **Automatische "Und"-Suche**

Google gibt nur die Seiten aus, die alle Ihre Suchbegriffe enthalten. Sie brauchen kein "and" oder "und" zwischen den Suchbegriffen einzugeben. Um eine Suche einzuschränken, müssen Sie einfach nur mehr Begriffe eingeben.

#### **Sehen Sie sich Ihre Suchbegriffe im Kontext an.**

Aus jeder gefundenen Webseite enthält ein Suchergebnis von Google einen oder mehr Auszüge, damit Sie sehen können, in welchem Kontext auf der Seite Ihr Suchbegriff steht.

#### **Großschreibung und Umlaute**

Bei der Google-Suche werden sowohl großgeschriebene als auch kleingeschriebene Varianten der Suchbegriffe gefunden. Zum Beispiel führen Suchanfragen nach "tour eiffel", "TOUR EIFFEL" und "ToUr EiffEL" zu denselben Ergebnissen.

#### **J'ai de la chance"**

Mit "J'ai de la chance" gelangen Sie automatisch zur ersten Webseite, die für Ihre Suchanfrage angezeigt wird. Google entscheidet selbst, welches die relevanteste Webseite für Ihre Suchanfrage ist.

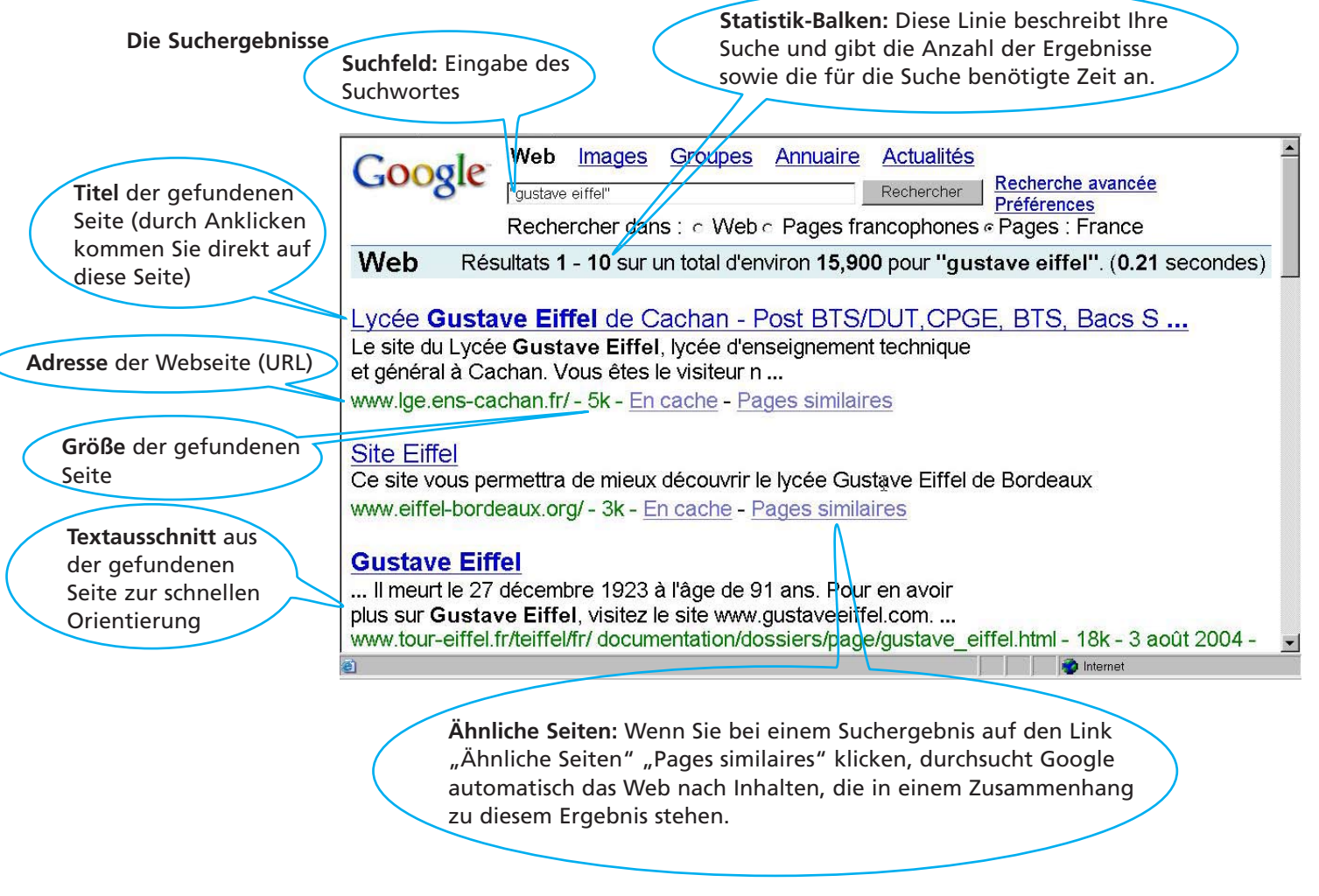

Eine gute Möglichkeit zum Einüben der Suchstrategien mit unterschiedlichem Gelenktheitsgrad bietet übrigens **WebActif**. **WebActif** sind Internet-Rechercheaufgaben, die inhaltlich auf die Lektionsinhalte abgestimmt sind und selbstständig von den Schülerinnen und Schülern gelöst werden können. [\(www.klett.de: a](www.klett.de)uf der Französisch Startseite in der Rubrik "Arbeiten mit dem Internet")

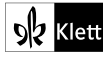

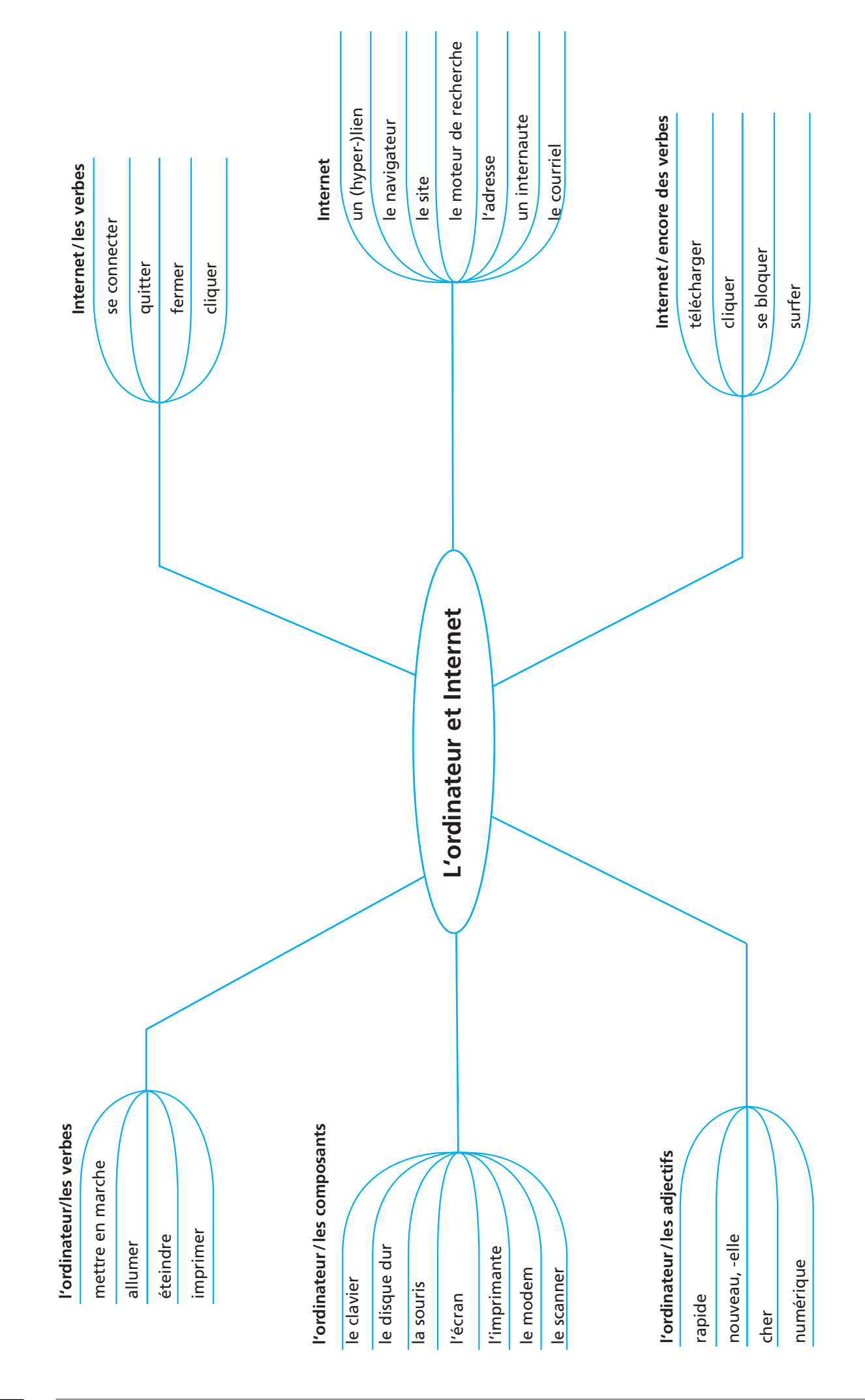

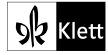

# **SCHÜLERBLATT 2 : Internet en classe de Français**

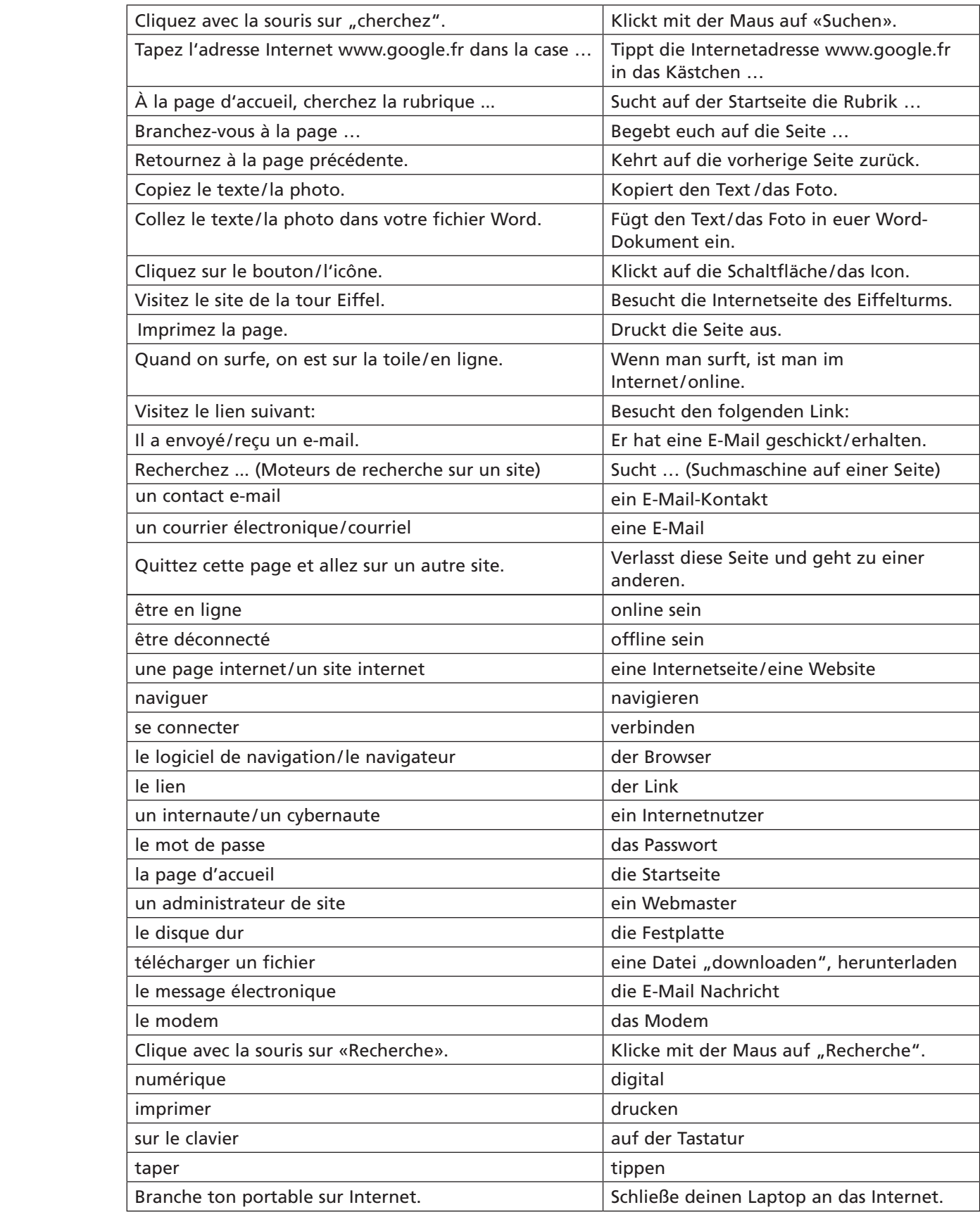

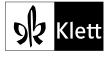